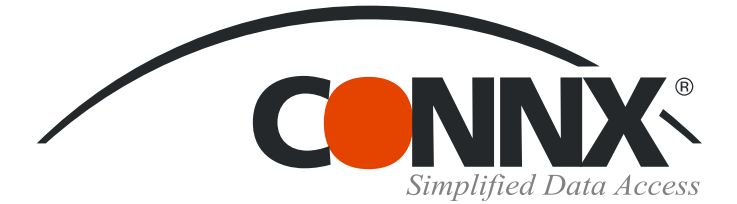

# CONNX Quick Reference Card

## Using CNXPreference with CONNX data sources

The CNXPreference function enables users to test multiple similar fields, in order of preference, against a list of criteria in order to return a single value. The syntax of the function as as follows:

### **CNXPreference ( <# of comparison item>, <comparison item #1>, <comparison item #2>, … ,**

#### **<value item #1>, <output item #1>,**

**<value item #2>, <output item #2>, …)**

#### **Example Table – Contacts**

**File Field** Contacts

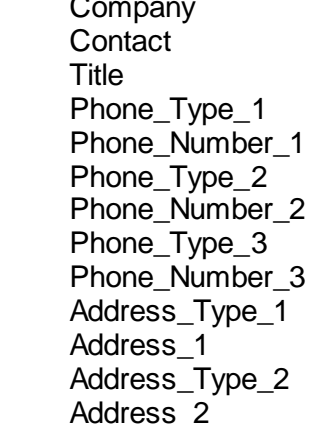

Address\_Type\_3 Address\_3

#### **Desired Resultset**

This resultset returns the contacts address and phone information. The address should be the contacts mailing address (type 'M'); if a mailing address does not exist, it uses the permanent address (type 'P'). The phone number should be their office phone number (type 'O'); if an office phone number does not exist, it uses the assistant's phone number (type 'A').

The CNXPreference SQL statement, below to the right, typed into InfoNaut – The CONNX Query Tool, returns five columns (Company, Contact, Title, Address, Phone), as shown on the following page.

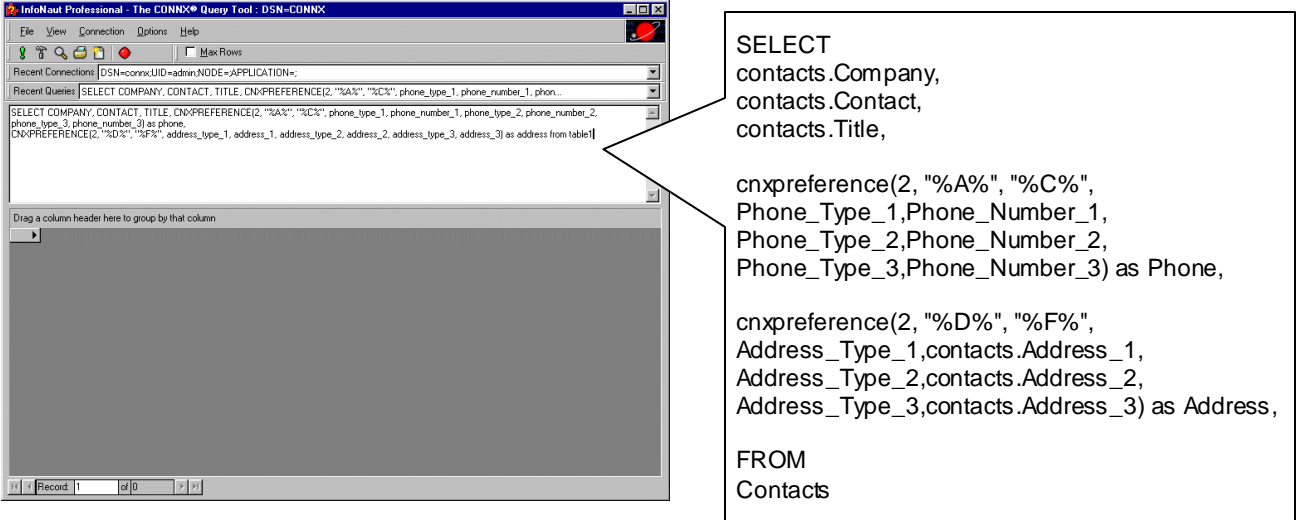

Microsoft Access is a registered trademark of Microsoft Corporation in the United States and/or other countries. www.connx.com

#### **Using CNXPreference with CONNX Data Sources Page 2 of 2**

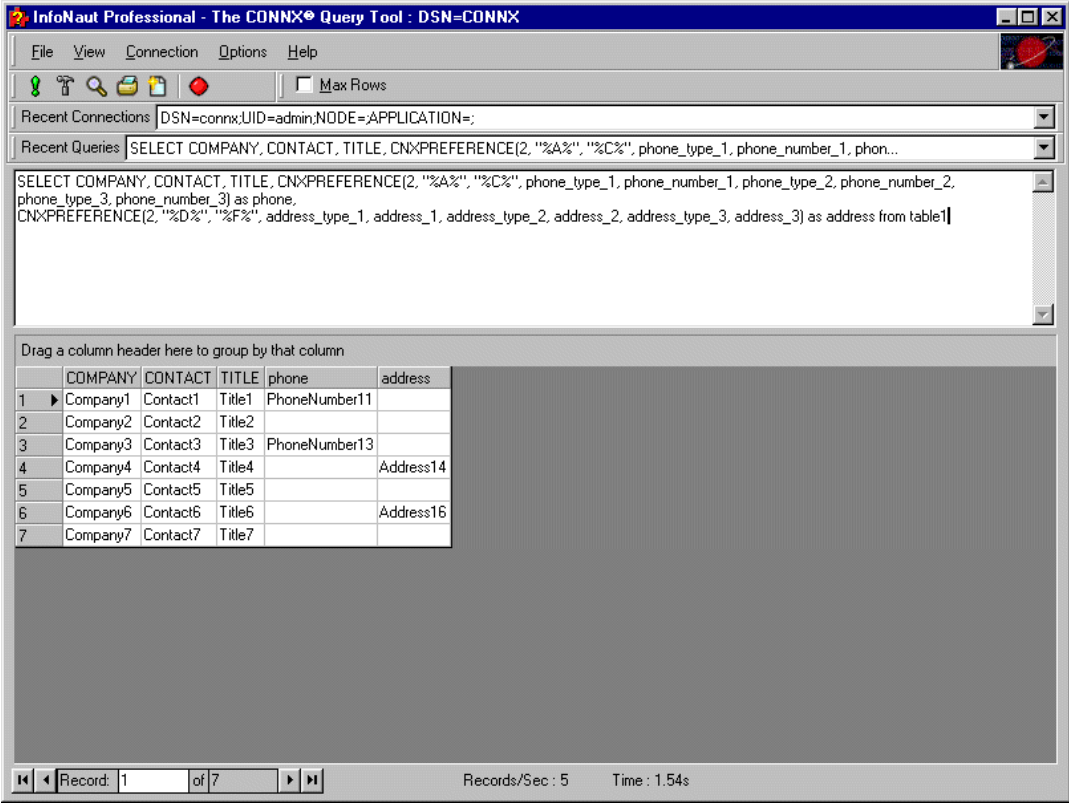

Compare the above with the original table, as shown in Microsoft Access.

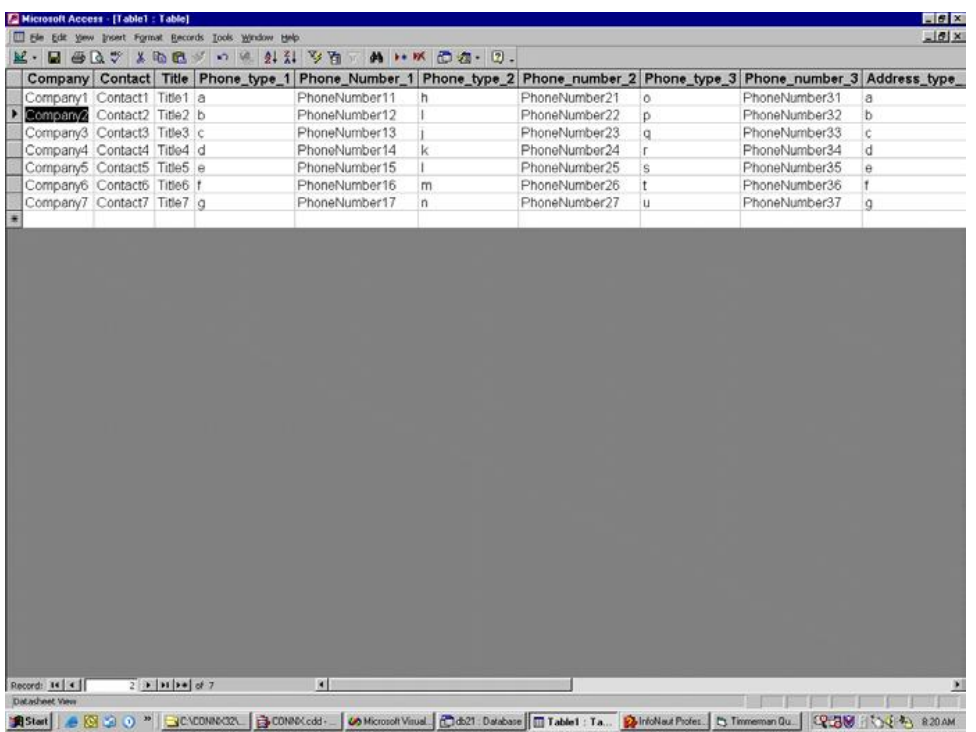